# **Kategorie:Echolink**

[Versionsgeschichte interaktiv durchsuchen](https://wiki.oevsv.at) [VisuellWikitext](https://wiki.oevsv.at)

# **[lltext anzeigen](https://wiki.oevsv.at/w/index.php?title=Kategorie:Echolink&action=edit&oldid=3326))**

[Anonym](https://wiki.oevsv.at/wiki/Benutzer:Anonym) ([Diskussion](https://wiki.oevsv.at/w/index.php?title=Benutzer_Diskussion:Anonym&action=view) | [Beiträge](https://wiki.oevsv.at/wiki/Spezial:Beitr%C3%A4ge/Anonym))

[← Zum vorherigen Versionsunterschied](https://wiki.oevsv.at/w/index.php?title=Kategorie:Echolink&diff=prev&oldid=3326)

### **Zeile 3: Zeile 3:**

### **[Version vom 1. Juni 2009, 10:28 Uhr](https://wiki.oevsv.at/w/index.php?title=Kategorie:Echolink&oldid=3326) ([Que](https://wiki.oevsv.at/w/index.php?title=Kategorie:Echolink&action=edit&oldid=3326) [Version vom 1. Juni 2009, 11:40 Uhr](https://wiki.oevsv.at/w/index.php?title=Kategorie:Echolink&oldid=3328) ([Que](https://wiki.oevsv.at/w/index.php?title=Kategorie:Echolink&action=edit&oldid=3328) [lltext anzeigen\)](https://wiki.oevsv.at/w/index.php?title=Kategorie:Echolink&action=edit&oldid=3328)**

[Anonym](https://wiki.oevsv.at/wiki/Benutzer:Anonym) [\(Diskussion](https://wiki.oevsv.at/w/index.php?title=Benutzer_Diskussion:Anonym&action=view) | [Beiträge](https://wiki.oevsv.at/wiki/Spezial:Beitr%C3%A4ge/Anonym)) [Zum nächsten Versionsunterschied →](https://wiki.oevsv.at/w/index.php?title=Kategorie:Echolink&diff=next&oldid=3328)

 $=$  EchoLink  $=$   $=$  EchoLink  $=$   $=$  EchoLink  $=$ 

**−** [[Bild:oe3bma.jpg|right]] Hier entsteht innerhalb Wiki die Interessengruppe EchoLink. Da dieses Kommunikationsmedium neue, ungeahnte Möglichkeiten eröffnet, hat sich der DV entschlossen, die Interessengruppe EchoLink einzurichten. Weiters gibt es das Sub-Referat "EchoLink" unter dem Ordner "Digitale Kommunikation" mit etwa dem gleichen Inhalt. Weitere Informationen gibt es auf folgenden Links zu meiner Homepage echolink.at (Weiterleitung zum ÖVSV-Server) bzw. echolink.eu (Weiterleitung an einen Mirror). **+** [[Bild:oe3bma.jpg|right]] Hier entsteht innerhalb Wiki die Interessengruppe EchoLink. Da dieses Kommunikationsmedium neue, ungeahnte Möglichkeiten eröffnet, hat sich der DV entschlossen, die Interessengruppe EchoLink einzurichten. Weiters gibt es das Sub-Referat "EchoLink" unter dem Ordner "Digitale Kommunikation" mit etwa dem gleichen Inhalt. Weitere Informationen gibt es auf folgenden Links zu meiner Homepage **[htt p://www.**echolink.at **echolink,at]** (Weiterl eitung zum ÖVSV-Server) bzw. **[http://ww w.echolink.eu** echolink.eu**]** (Weiterleitung an einen Mirror **auf einem anderen Server**).

Einführung: wichtige, prinzipielle Infos Einführung: wichtige, prinzipielle Infos

### **Zeile 11: Zeile 11:**

Die drei "Via"-Ordner befassen sich mit dem Zugang via EchoLink: Klicken Sie auf "Via Funk" um sich eingehend darüber zu informieren, wenn Sie EchoLink mittels Ihres Funkgerätes betreiben wollen. Der Ordner "Via Internet" ist selbsterklärend.

Der Ordner "Via **Proxy**" behandelt die Probleme, wenn Ihr Internetzugang einen Zugang zu EchoLink verhindert.

Die drei "Via"-Ordner befassen sich mit dem Zugang via EchoLink: Klicken Sie auf "Via Funk" um sich eingehend darüber zu informieren, wenn Sie EchoLink mittels Ihres Funkgerätes betreiben wollen. Der Ordner "Via Internet" ist selbsterklärend.

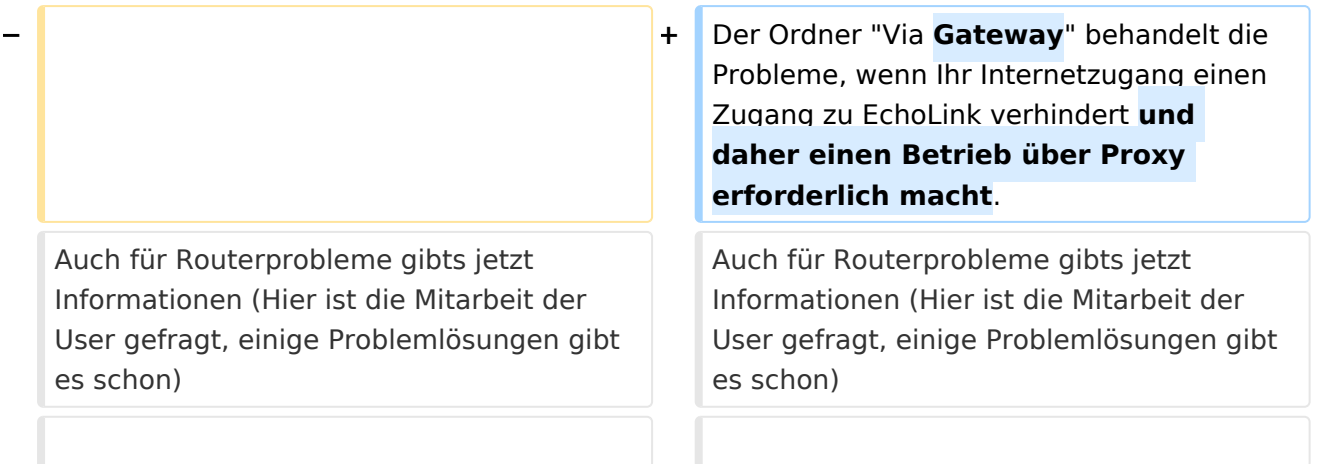

# Version vom 1. Juni 2009, 11:40 Uhr

Sachbearbeiter und für den Inhalt verantwortlich: Ing.Manfred Belak, OE3BMA

## EchoLink

Hier entsteht innerhalb Wiki die Interessengruppe EchoLink. Da dieses Kommunikationsmedium neue, ungeahnte Möglichkeiten eröffnet, hat sich der DV entschlossen, die Interessengruppe EchoLink einzurichten. Weiters gibt es das Sub-Referat "EchoLink" unter dem Ordner "Digitale Kommunikation" mit etwa dem gleichen Inhalt. Weitere Informationen gibt es auf folgenden Links zu meiner Homepage [echolink,at](http://www.echolink.at) (Weiterleitung zum ÖVSV-Server) bzw. [echolink.eu](http://www.echolink.eu) (Weiterleitung an einen Mirror auf einem anderen Server). [Datei:oe3bma.jpg](https://wiki.oevsv.at/w/index.php?title=Spezial:Hochladen&wpDestFile=oe3bma.jpg)

Einführung: wichtige, prinzipielle Infos

Eine kleine Linksammlung wurde begonnen.

Die drei "Via"-Ordner befassen sich mit dem Zugang via EchoLink: Klicken Sie auf "Via Funk" um sich eingehend darüber zu informieren, wenn Sie EchoLink mittels Ihres Funkgerätes betreiben wollen. Der Ordner "Via Internet" ist selbsterklärend.

Der Ordner "Via Gateway" behandelt die Probleme, wenn Ihr Internetzugang einen Zugang zu EchoLink verhindert und daher einen Betrieb über Proxy erforderlich macht. Auch für Routerprobleme gibts jetzt Informationen (Hier ist die Mitarbeit der User gefragt, einige Problemlösungen gibt es schon)

Beste 73 es Happy EchoLinkin´ de Fred, OE3BMA

## Seiten in der Kategorie "Echolink"

Folgende 10 Seiten sind in dieser Kategorie, von 10 insgesamt.

### **E**

- [Echolink via Android](https://wiki.oevsv.at/wiki/Echolink_via_Android)
- [Echolink via Funk](https://wiki.oevsv.at/wiki/Echolink_via_Funk)
- [Echolink via Gateway](https://wiki.oevsv.at/wiki/Echolink_via_Gateway)

# **BlueSpice4**

- [Echolink via Internet](https://wiki.oevsv.at/wiki/Echolink_via_Internet)
- **[Echolink via iPhone](https://wiki.oevsv.at/wiki/Echolink_via_iPhone)**
- [Einführung Echolink](https://wiki.oevsv.at/wiki/Einf%C3%BChrung_Echolink)

**L**

 $\bullet$ [Links](https://wiki.oevsv.at/wiki/Links)

**R**

- $\bullet$ [Routerprobleme - Echolink](https://wiki.oevsv.at/wiki/Routerprobleme_-_Echolink)
- $\bullet$ [Rundspruch vom Livestream](https://wiki.oevsv.at/wiki/Rundspruch_vom_Livestream)

**V**

[Verbindungsprobleme](https://wiki.oevsv.at/wiki/Verbindungsprobleme)